# **MARATHON ORTHOGRAPHIQUE 2017-2018**

Adresse internet de la plateforme : [https://orthographe.canope-creteil.fr](https://orthographe.canope-creteil.fr/) Le formulaire pour s'inscrire se trouve en page d'accueil au début du *Marathon Orthographique*.

### Inscription

Adresse internet permanente pour s'inscrire :<https://orthographe.canope-creteil.fr/#/inscription>

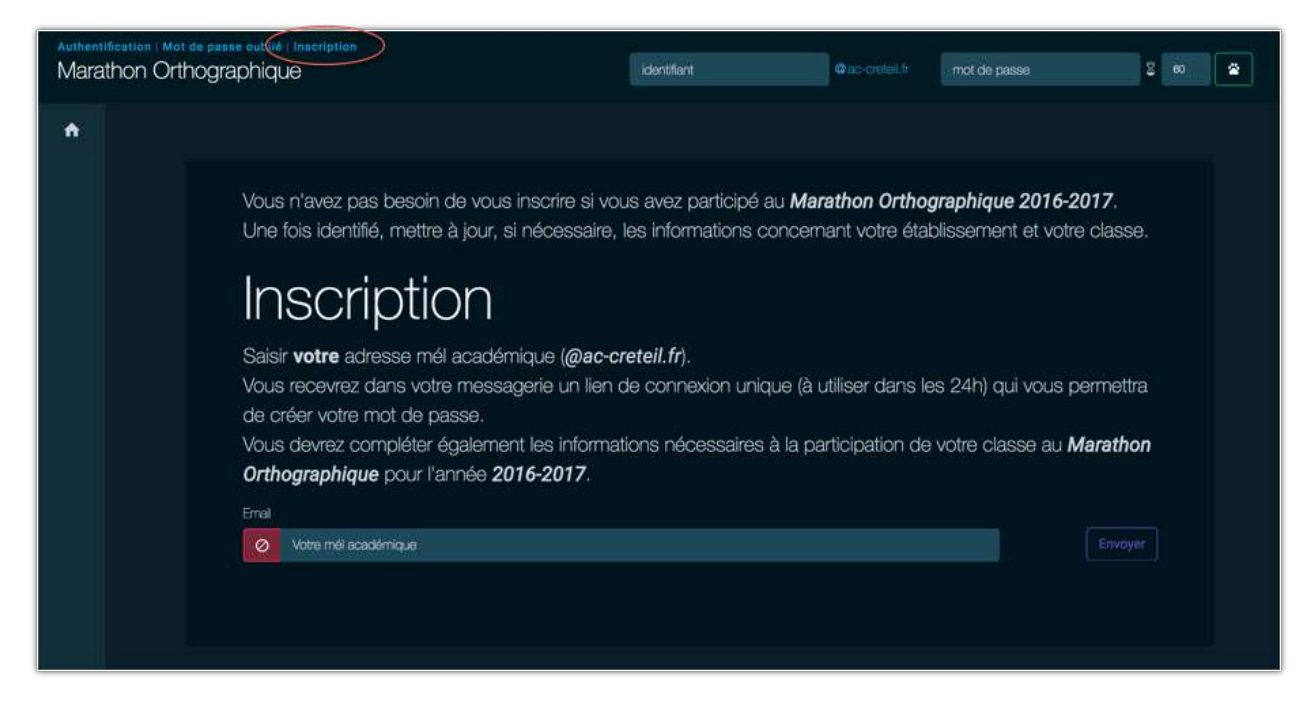

#### Mail Académique

Saisie de l' adresse académique de l'enseignant en **@ac-creteil.fr**

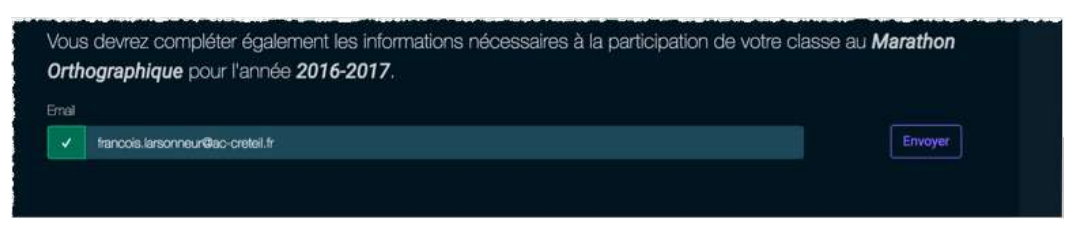

#### Message

Réception du message contenant le lien de connexion unique et valable seulement 24h :

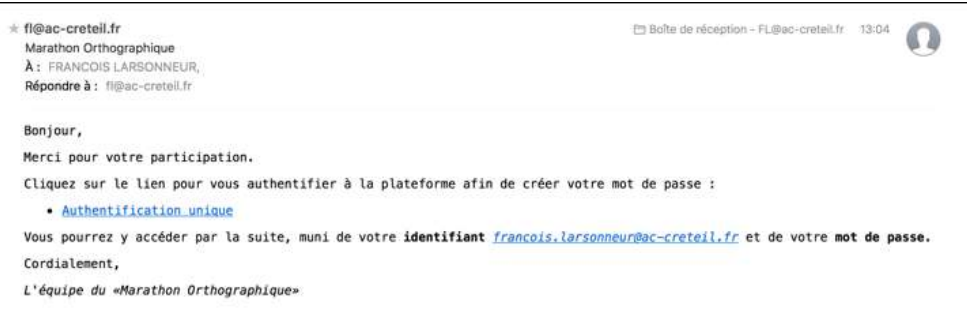

#### Mot De Passe

Le lien permet d'accéder à la création/modification du mot de passe :

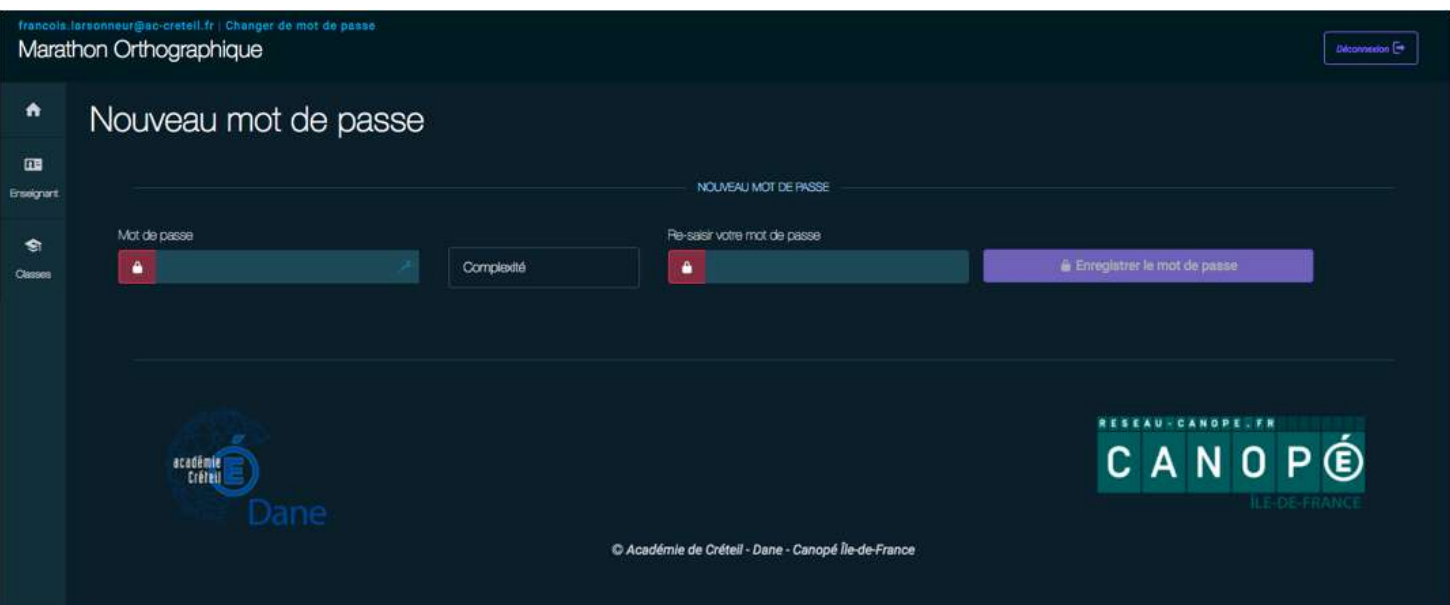

**Remarque :** Les liens *mot de passe oublié* ou *nouveau mot de passe* procèdent de la même manière.

Saisie d'un mot de passe (idéalement, comportant au moins une lettre majuscule, une lettre minuscule, un chiffre, d'une longueur d'au moins 6 caractères) :

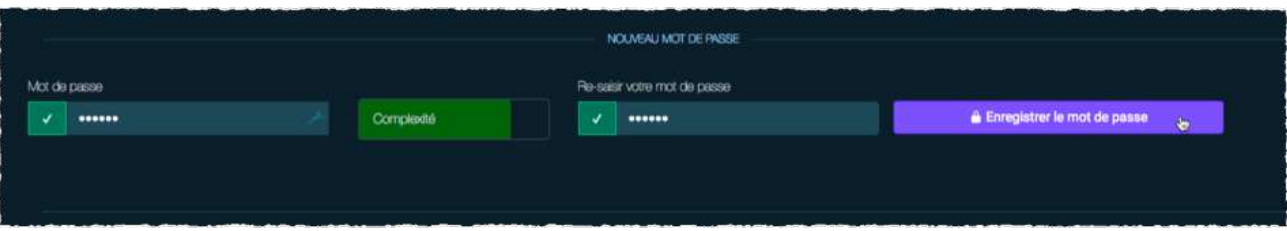

### Établissement

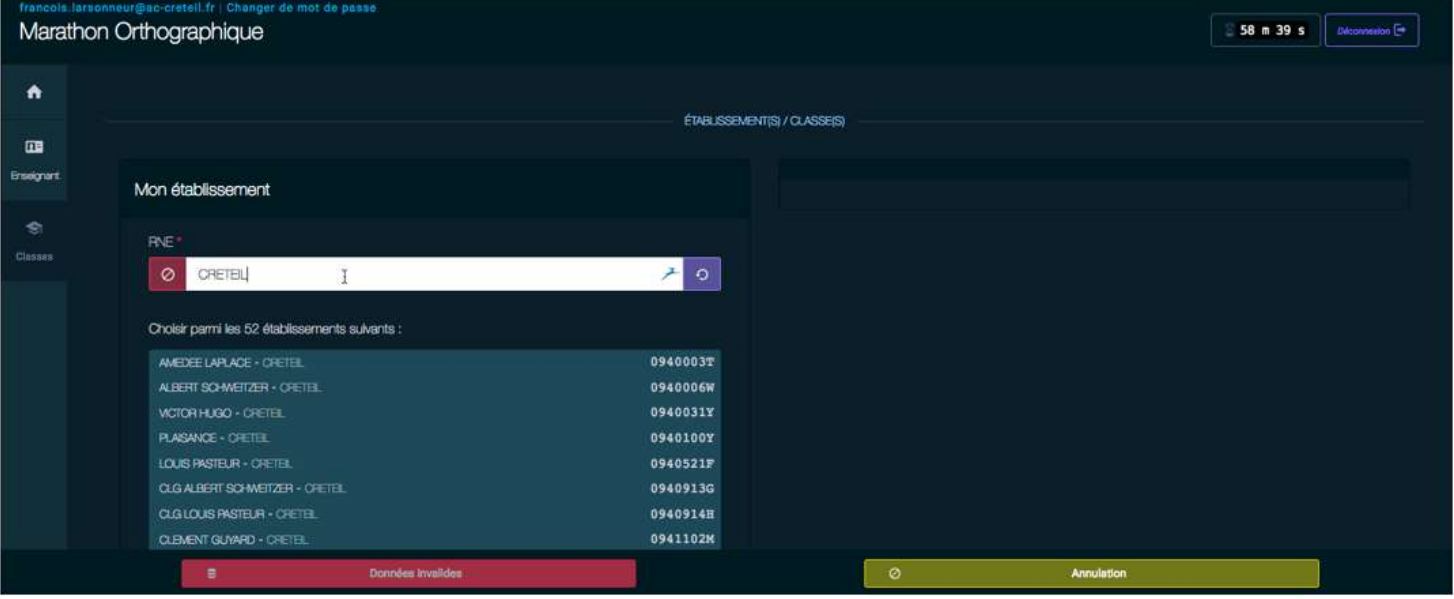

Une fois le mot de passe enregistré, on accède automatiquement à l'onglet *Classes* : <https://orthographe.canope-creteil.fr/#/ens/classes>

Saisie du RNE, s'il est connu. La saisie de la ville ou du nom de l'établissement permet de choisir le RNE dans la liste des établissements affichés.

Une fois le RNE choisi, vous pouvez créer votre classe :

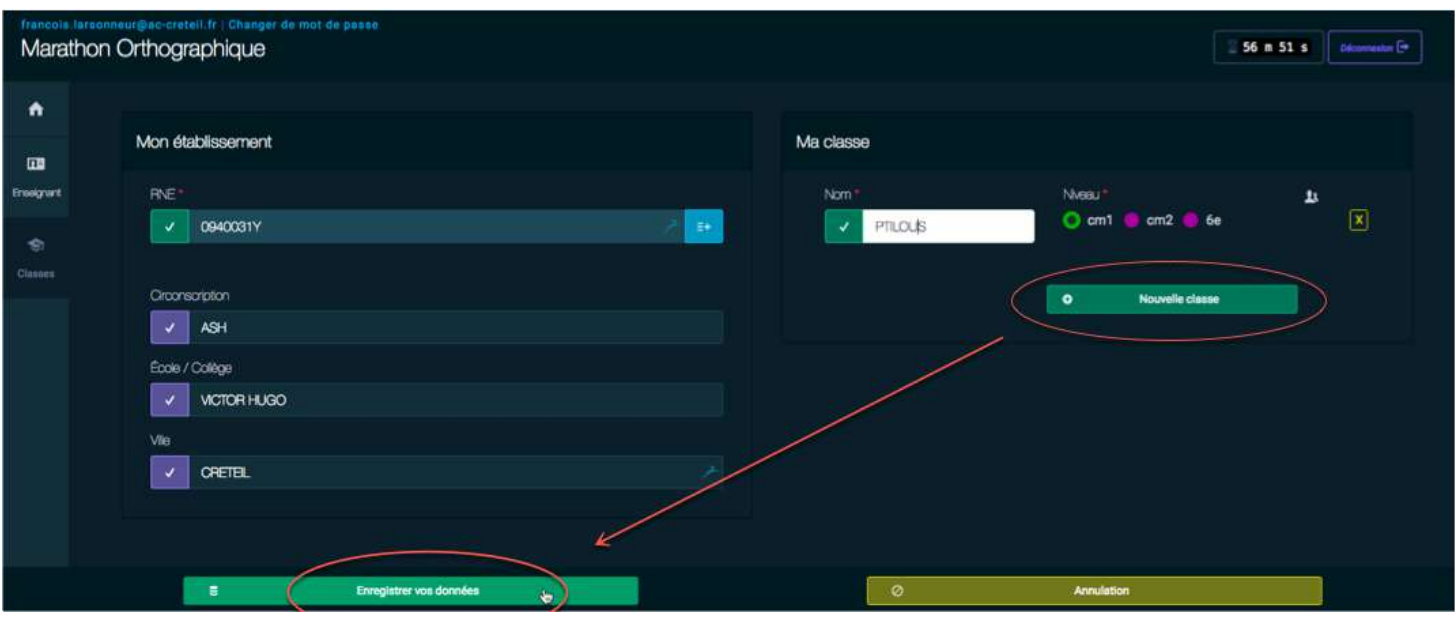

**Attention :** Ne pas oublier d'enregister les données :

#### Enseignant

Enfin, corriger, si nécessaire, les informations personnelles (Nom et prénom ont été déduits de l'adresse email), indiquer sa participation au Marathon l'année précédente :

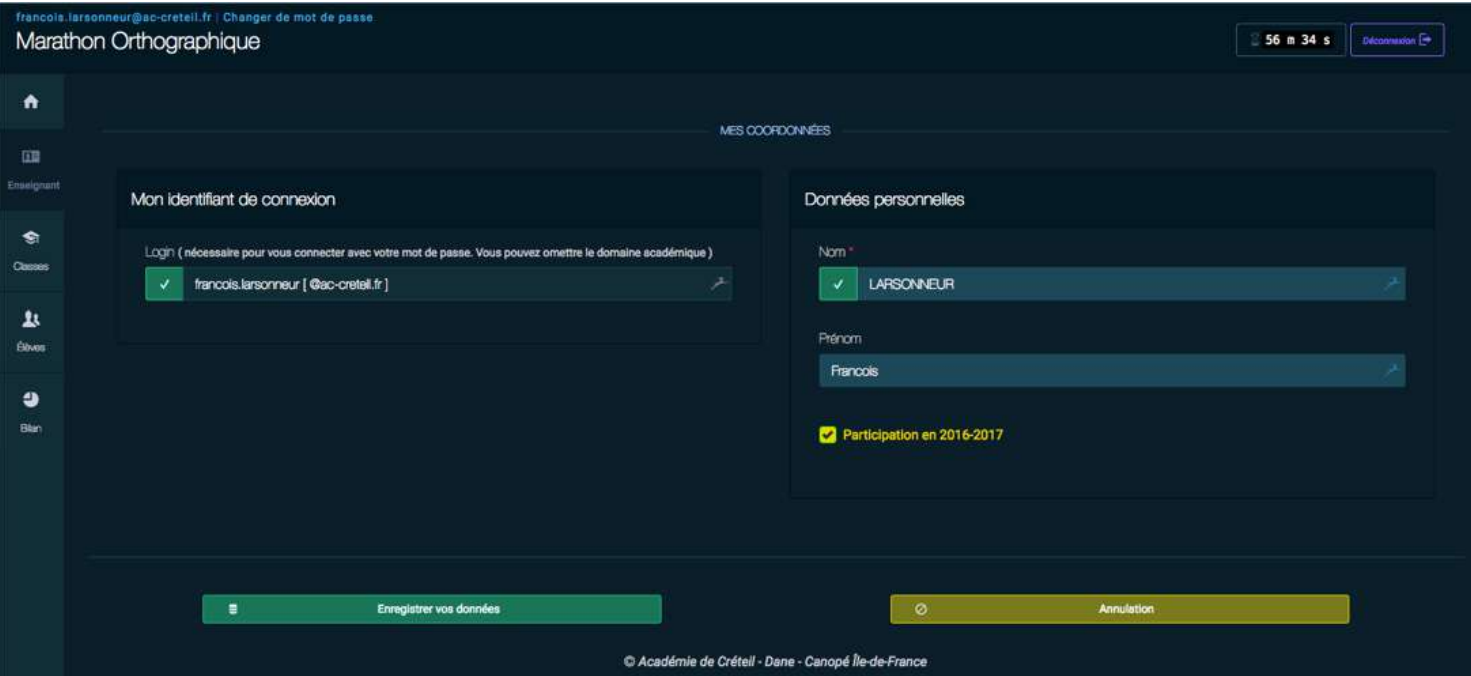

# Élèves

Il est nécessaire actuellement de se déconnecter, puis de se reconnecter pour accéder à la saisie des élèves :

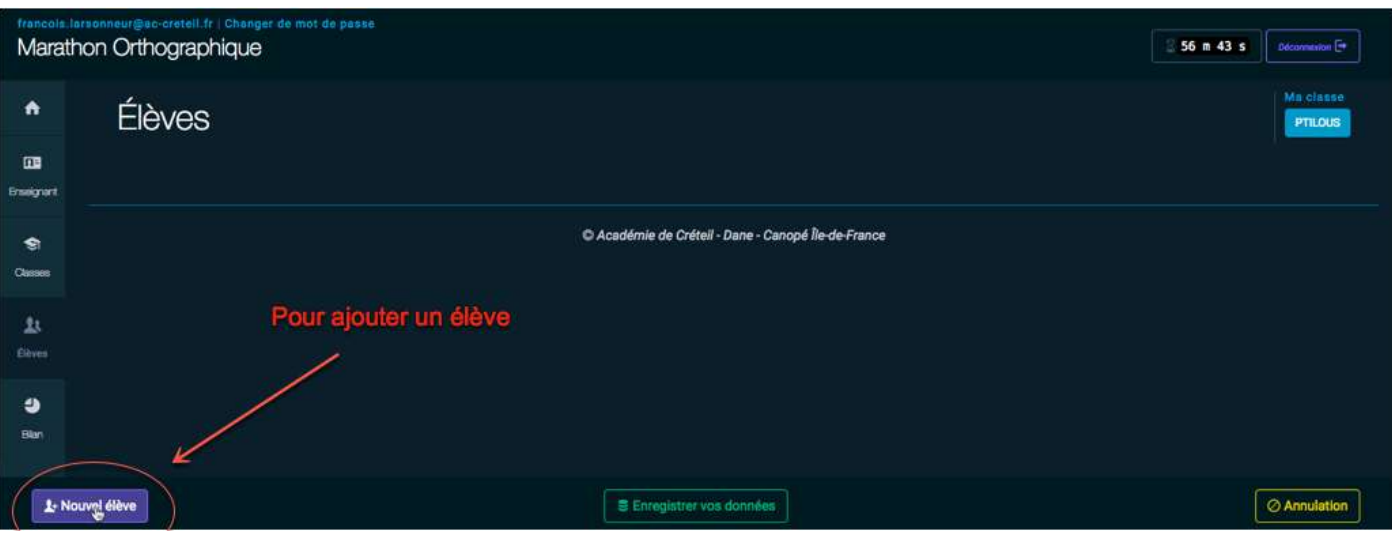

Indiquer la participation de chaque élève au Marathon de l'année précédente :

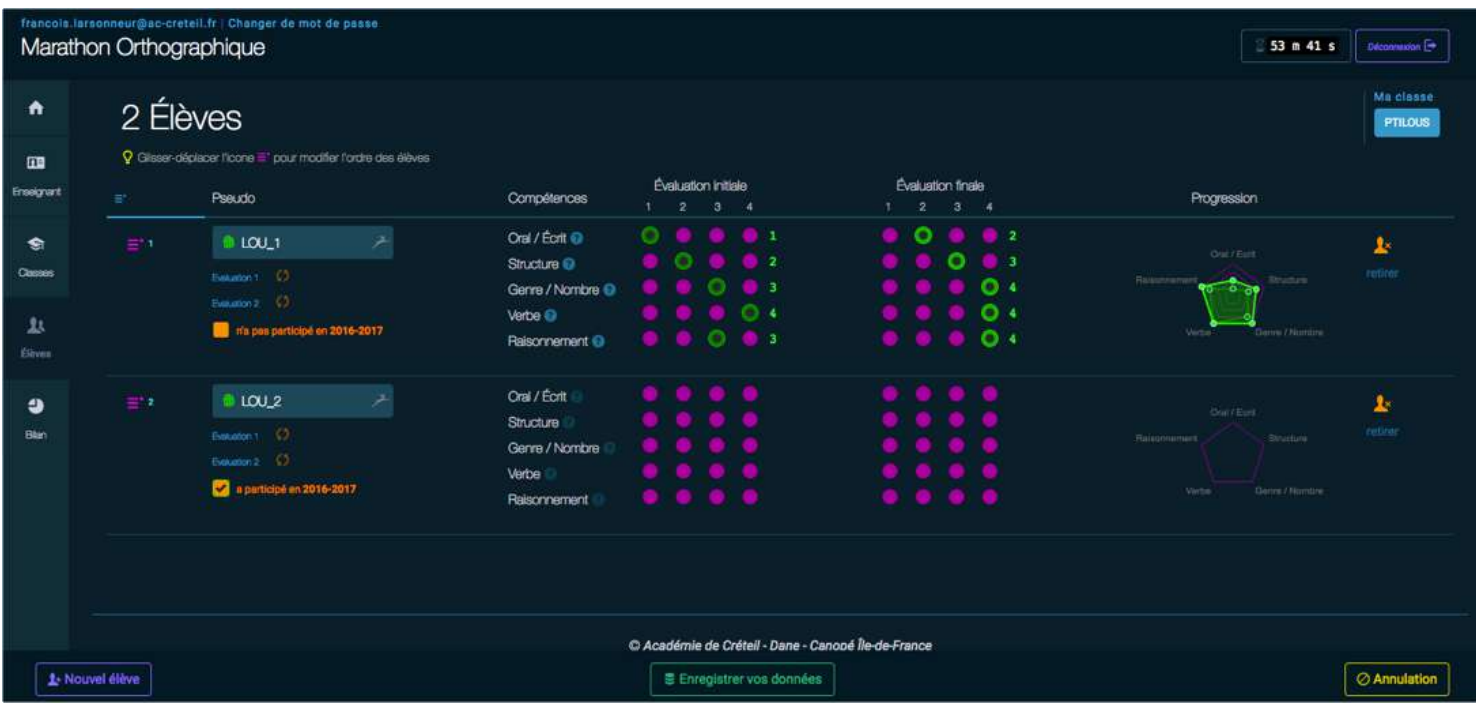

**Attention :** Ne pas oublier d'enregister les données :